### Savremeni merni sistemi

Laboratorijska vežba 1

#### Distribuirani merno upravlja čki sistem baziran na RS485 serijskom prenosu

Vladimir Rajovi ć, 2008/09

## Sadržaj vežbe

- U okviru vežbe se koriste četiri različita modula iz Advantech-ove serije modula za akviziciju podataka ADAM 4000
- Ra čunar na kome je instaliran *LAB Windows/CVI* je serijskom RS232 vezom povezan sa ADAM 4502 konvertorom signala sa RS232 na RS485 i dalje sa zajedni čkom serijskom magistralom na koju su povezani ostali moduli.
- Komunikacija se odvija po poludupleks master/slave protokolu. Ra čunar proziva odre đenu periferiju na osnovu njene adrese.
- Najpre ra čunar šalje zahtev za dobijanje trenutne vrednosti temperature, nakon čega analogni ulazni modul šalje izmereni podatak.
- Zatim ra čunar izvršava akcije vezane za prikazivanje izmerene temperature i signalizaciju prekora čenja dozvoljenog opsega

## Advantech ADAM moduli

- ADAM 4502 predstavlja konvertor nivoa sa RS232 na RS485
- ADAM 4011 predstavlja analogni ulazni modul koji ima i digitalne izlaze. U konkretnom primeru koristi se na sledeći način:
	- Merena veli čina je temperatura, senzor je T tip termopar
	- Koriste se lokalni komparatori koji upore đuju izmerenu veli činu sa vrednostima pragova (gornjeg i donjeg). Izlazi komparatora uklju čuju dve LE diode
	- Izlazi komparatora nisu le čovani, tj. verno prate promenu temperature.

## Advantech ADAM moduli

- ADAM 4080D predstavlja broja čki modul koji na sebi ima petocifreni LE displej. U konkretnom primeru koristi se za prikazivanje temperature, tj. koristi se samo displej.
- ADAM 4050 predstavlja digitalni ulazno izlazni modul. U primeru se koristi jedan digitalni izlaz preko koga se uklju čuje LE dioda

## Principska šema mernog sistema

- •Merena veli čina je temperatura koja se meri pomo ću termopara.
- • Računar:
	- iz korisni čkog interfejsa uzima vrednost gornjeg i donjeg praga za temperaturu i šalje ih modulu 4011
	- o čitava vrednost temperature sa modula 4011 i prikazuje je na ekranu.
	- o čitanu vrednost temperature šalje modulu 4080D za prikaz na LED displeju
	- upore đuje o čitanu vrednost temperature sa pragovima i na osnovu toga uključuje LE diode na korisničkom interfejsu, i uključuje / isključuje LE diodu na modulu 4050 (signalizira prekora čenje gornjeg praga)

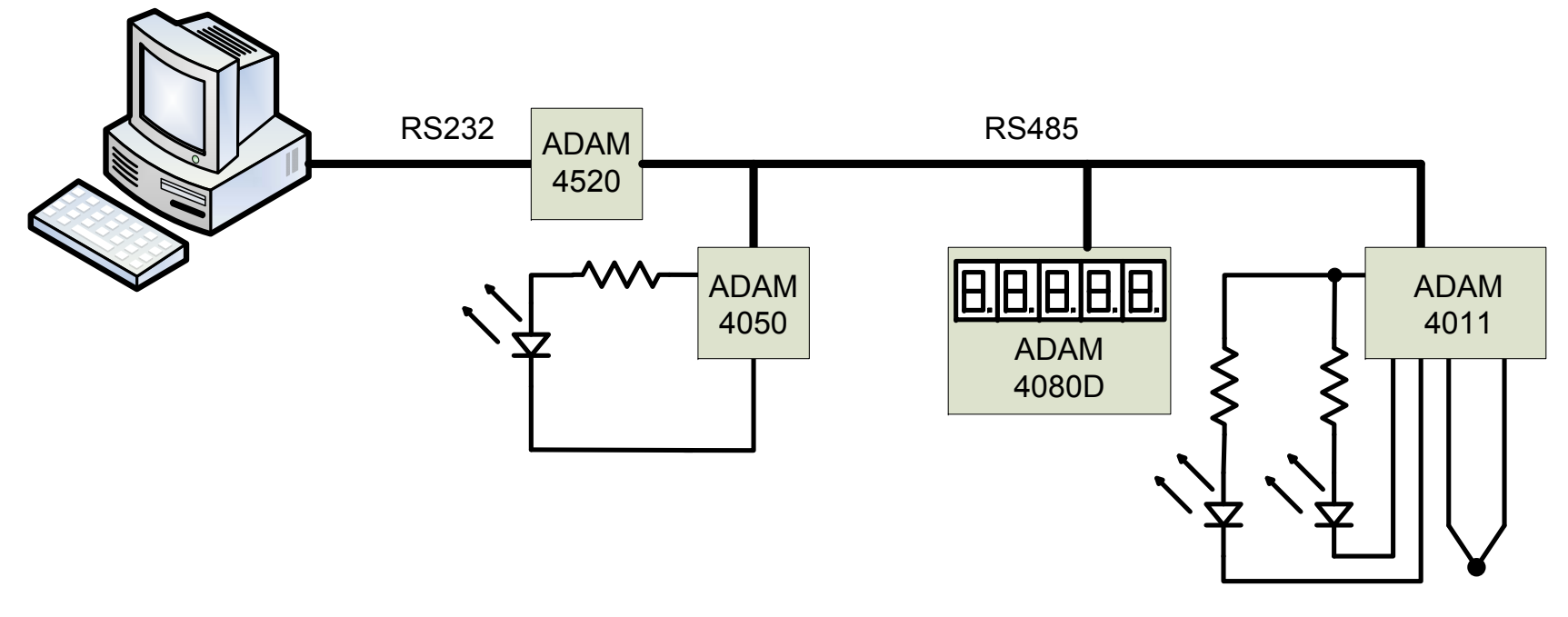

## CVI Aplikacija

- •Prvi korak u razvoju aplikacije je kreiranje glavnog korisni čkog panela, koji je prikazan na slici.
- • Koriste se tri kontrole tipa Numeric, jedna kao indikator (za prikazivanje trenutne temperature), ostale dve kao ulazi (donji i gornji prag)
- •Dve kontrole tipa LED koriste se za indikaciju da je temperatura previše niska ili previše visoka
- •Kontrola Timer kontroliše izvršavanje programa, sa periodom 1.5s

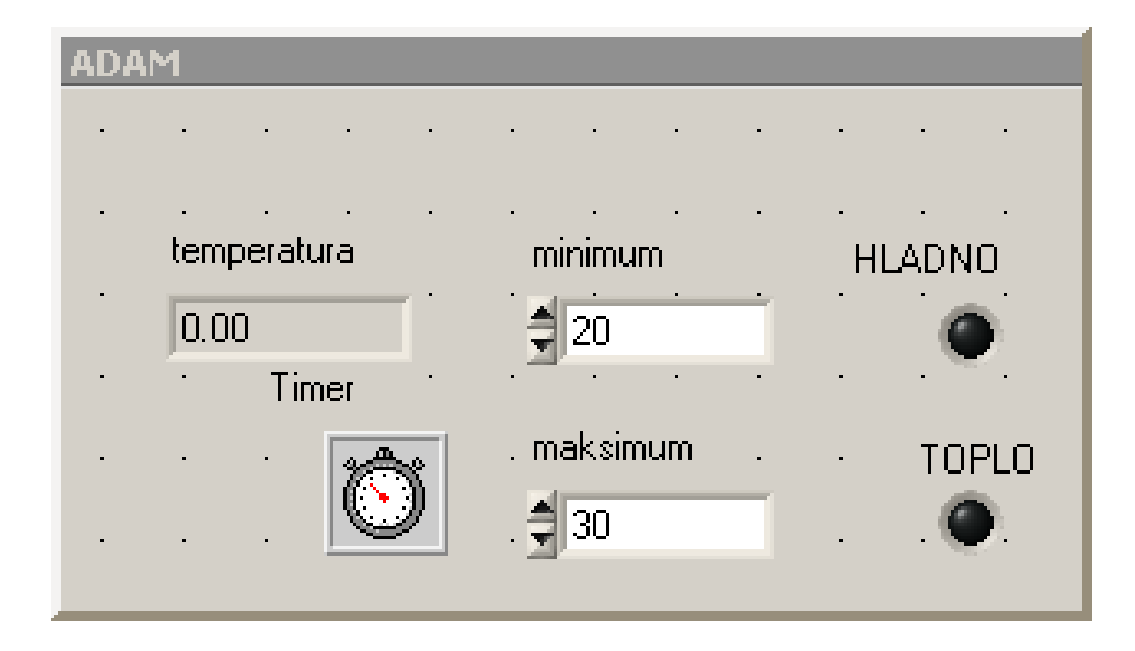

# Inicijalizacija serijskog porta

- Osnovni parametri serijske komunikacije su:
	- Baud rate = 9600
	- Format podatka: 8 bita, bez parnosti, 1 stop bit
	- Timeout 1 sec
	- Komunikacioni port COM2
- Ove veli čine se podešavaju pomo ću funkcije OpenComConfig() kojom se istovremeno i otvara port:

OpenComConfig (2, "COM2", 9600, 0, 8, 1, 512, 512);

• Po izlasku iz aplikacije port je potrebno zatvoriti komandom CloseCom()

## Periodično merenje - sampling

• Timer ima dodeljenu Callback funkciju u okviru koje se ubacuju specifične funkcije za serijsku komunikaciju iz RS232 biblioteke

```
int CVICALLBACK otkucai (int panel, int control, int event, void *callbackData, int eventData1, int eventData2)
int promena temp:
char string \overline{31}:
switch (event)
   ₹.
   case EVENT TIMER TICK:
      //brisem sve dosadasnje odzive kao nebitne, radi jednostavnosti programa
      FlushInQ(5):
      CmtGetLock(lock): //zabrana prebacivania u drugi thread, da se ne promeni promenliiva promena
      promena_temp=promena;
      CmtReleaseLock(lock)://dozvola prebcivania u drugi thread
      switch (promena_temp)
         ₹.
         case 0://ocitavanie analognog ulazam format #AA
            stropy(send data."#03\"):
            ComWrt (5, send data, 4):
            //odziv ima format >+0xv.zw<cr> //
            ComRdTerm (5, read data, 9, '\r');//sa porta 5 se u niz read data cita 9 bajtova, sa ocekivanjem
            779. bait bude \langle CR \rangle//prebacivanje niza read_data od cifre x u broj u floating point predstavi
            temperatura = strtod (&read data[3], &garbage);
            //prikaz na UI
            SetCtrlVal (panelHandle, PANEL_TRENUTNA, temperatura);
```
#### Komande za analogni modul 4011

- #AA<cr>
	- zahtev za o čitavanjem analognog ulaza (odgovor je >+0xy.zw<cr>)
- $\cdot$  \$AA2<cr>
	- upit o statusu (odgovor je !AA106000 <cr>; 10 za T tip termopar, 06 se odnosi na brzinu komunikacije, 00 inženjerske jedinice)
- @AADOYY<cr>
	- postavljanje digitalnih izlaza, YY=00,01,02,03
- $\bullet$  @AALO+0XY.00<cr>
	- definisanje donjeg praga komparatora
- @AAHI+0XY.00<cr>
	- definisanje gornjeg praga komparatora
- @AAEAT<cr>
	- definisanje tipa alarma na modulu -> M trenutni, L le čovani

#### Komande za broja čki modul 4080

- • \$AA82<cr>
	- – podešavanje da prikazuje podatke koje dobije sa računara
- • \$AA2<cr>
	- – upit o statusu (odgovor je !AA500600; 50 tip modula, 06 se odnosi na brzinu komunikacije, 00 ulazni mod)
- • \$AA9XXXX.X<cr>
	- –slanje podataka na displej

### Komande za digitalni modul 4050

- #AA00DD<cr>
	- –Istovremeni upis na sve kanale
- • \$AA2<cr>
	- – upit o statusu (odgovor je !AA400600; 40 tip modula, 06 se odnosi na brzinu komunikacije, 00 čeksuma)
- #AA1X0Y<cr>
	- – upis na pojedina čan kanal, X broj kanala, Y stanje kanala

# Multithreading izvršavanje

- Multithreading (kvaziparalelno izvršavanje) se u CVI može implementirati na više na čina
- U primeru se koristi asinhroni tajmer (nije vidljiv u UIR fajlu), čija se CALLBACK funkcija izvršava "paralelno" sa User Interface-om:

NewAsyncTimer (0.5, -1, 1, DrugiOtkucaj, 0);// perioda 0.5s, funkcija DrugiOtkucaj

```
int CVICALLBACK DrugiOtkucaj (int reserved, int timerId, int event, void *callbackData, int eventDatal, int event
₹.
int promena temp;
CmtGetLock(lock);
promena temp=promena;
CmtReleaseLock(lock):
if (promena_temp==0)
   \texttt{CmtGetLock(lock)} ;
   GetCtrlVal (panelHandle, PANEL MINIMUM, &minimum);
   CmtReleaseLock(lock);
   CntGetLock(lock):
   if (minimum!=minimum stari)
       promena=1;
      minimum_stari=minimum;
           and a series of the series of
```
### Kontrola promenljivih prilikom multithreadinga

- Ako više threadova koristi istu promenljivu potrebno je obezbediti da dok jedan thread manipuliše sa datom promenljivom drugi thread ne po čne da se izvršava
- Ovo se rešava definisanjem "klju ča": CmtNewLock (NULL, 0, &lock); //pokazivac na kljuc je promenljiva lock
- Pri izlasku iz aplikacije klju č je potrebno uništiti: CmtDiscardLock (lock);

### Kontrola promenljivih prilikom multithreadinga

- Pre nego što će dati thread da koristi neku kriti čnu promenljivu potrebno je zabraniti da neki drugi thread po čne da se izvršava
- Nakon što dati thread završi sa datom promenljivom potrebno je dozvoliti mogu ćnost da neki drugi thread po čne da se izvršava

CmtGetLock(lock);

//zabrana prebacivanja u drugi thread, zbog promenljive "promena"

promena\_temp=promena;

//promena\_temp je inače sigurna, ne koristi se u više threadova i dalje se radi sa njom

CmtReleaseLock(lock);

//dozvola prebacivanja u drugi thread